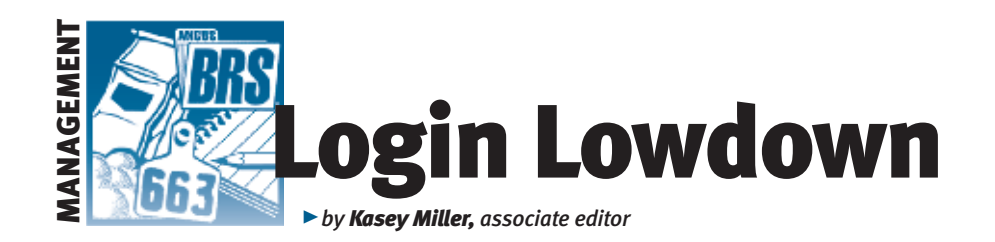

# Registration Correction

*As an editor, you get accustomed to making corrections — corrections to other writers' stories, corrections and updates to our stylebook and corrections to lists of contact information. I make plenty of corrections to my own work, and that's where this month's "Login Lowdown" column comes in. The Registration Correction feature allows producers to fix mistakes on their registrations online.* 

### Fig. 1: Where to find Registration Correction on AAA Login

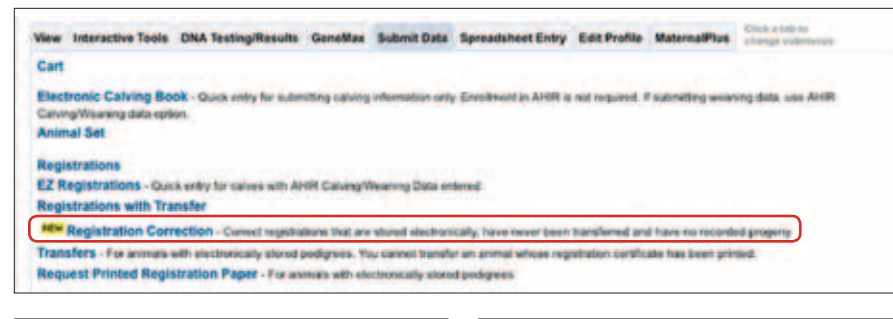

W

₹

⋓ ₹

W

⋓ œ

Fig. 3: How to access the modify screen

#### Fig. 2: Search for animals by birth date, registration number or tattoo

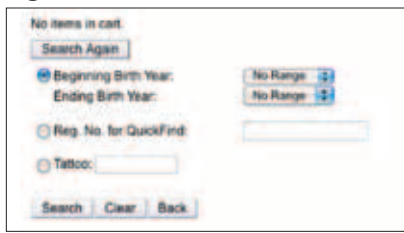

#### Fig. 4: Modification screen

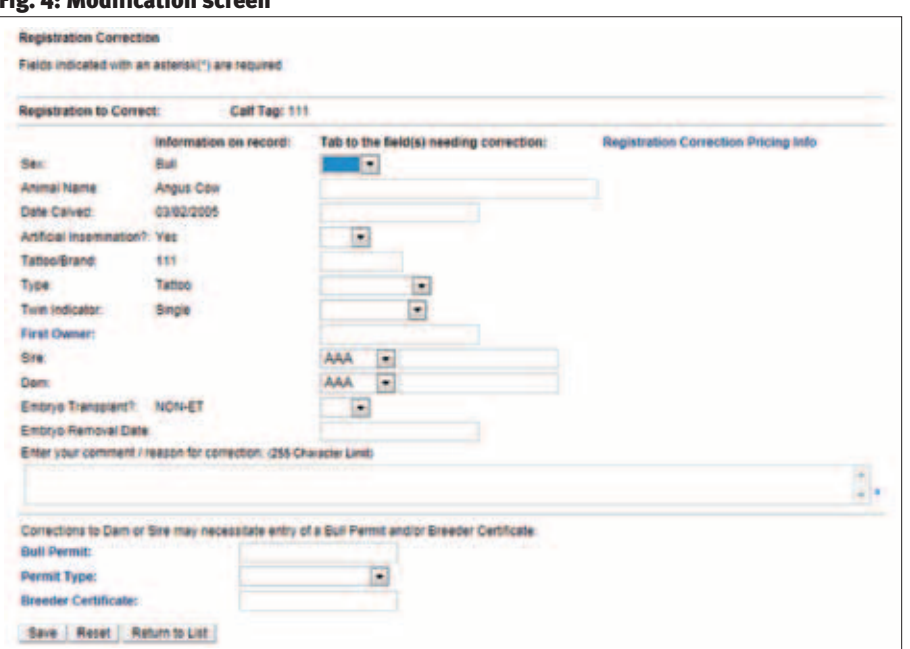

## Benefits of online correction

If you ever wondered about the benefits of having animal information stored electronically on AAA Login, here's your answer. This new feature allows producers to fix a multitude of errors, and it is only available for registrations stored electronically, say Lou Ann Adams and Chris Stallo, director and assistant director of information systems at the American Angus Association, respectively.

The best thing about the feature is that it doesn't require cumbersome data entry to change an error, Stallo says. "If the birth date was recorded wrong, then that is the only thing that needs to be reported."

Registration Correction is available for animals whose files are stored electronically, have never been transferred and have no recorded progeny.

"Only the first owner can correct the information that deals with the registration of an animal," Don Laughlin, director of member services, explains. "That would include such things as sire or dam changes, correction of date of birth, tattoos, etc."

That's the reason behind the policy that the Registration Correction feature can't be used for an animal already transferred, Laughlin says. "The other reason, no recorded progeny, is because if you change a sire or dam, there would be progeny with incorrect pedigrees on paper registration certificates."

## Pricing

Registration Correction pricing is determined when the correction is processed in the office. The price you see in the cart when you order the change is only an approximation. Name changes are an automatic \$25 maximum, though the Association may determine that a \$2 charge is appropriate, depending on the magnitude and timing of the change.

If an animal is corrected to specify it is an embryo transfer (ET), then the \$10 ET fee will be applied.

Birth date changes that move the animal into a different pricing category will be charged the difference between the original price and the new category price. For example, if a registration with a birth date of Jan. 1, 2012, is submitted to the Association on March 1, 2012, the price is \$7. If that birth date is corrected to Jan. 1, 2011, the animal

244 <sup>n</sup> ANGUS*Journal* n September 2012

will now fall into the pricing category of "Over 12 months of age," which is \$27. The correction will be priced at \$20.

## How to find it

Once you sign in, click on the Submit Data tab (the fifth tab from the left). Registration Corrections is the seventh option from the top of the list (see Fig. 1). Once there, it gives you the option to search for

the animal by birth date, registration number and tattoo (see Fig 2). Once the desired files

"Only the first owner can correct the information that deals with the registration of an animal." — *Don Laughlin*

show up, click on the notepad symbol on the left column (see Fig. 3). Then you can make the appropriate changes to sex, animal name, date calved, artificial insemination (AI), tattoo/brand, identify type, twin indicator, first owner member code, sire, dam, ET and ET removal date (see Fig. 4). All corrections must be accompanied by a comment or reason why the

change is necessary.

One thing to keep in mind is if the dam

or sire is changed, then a bull permit, breeder certificate, ET Authorization or AI certificate may be required.

In next month's column, we'll talk about the benefits of storing registrations electronically and how to go about switching from paper to electronic storage.

Sometimes after I write a story, I realize there's an error. While it's still at my desk, it's easiest for me to fix the error myself. It is much the same with the Registration Correction feature. Registration Correction lets you quickly fix certain errors yourself, so you can get on with your day.

Ay